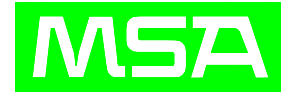

## DF-7500 气体探测器

# 使 用 说 明 书

## 无锡梅思安安全设备有限公司

WUXI MSA SAFETY EQUIPMENT CO. LTD.

目录

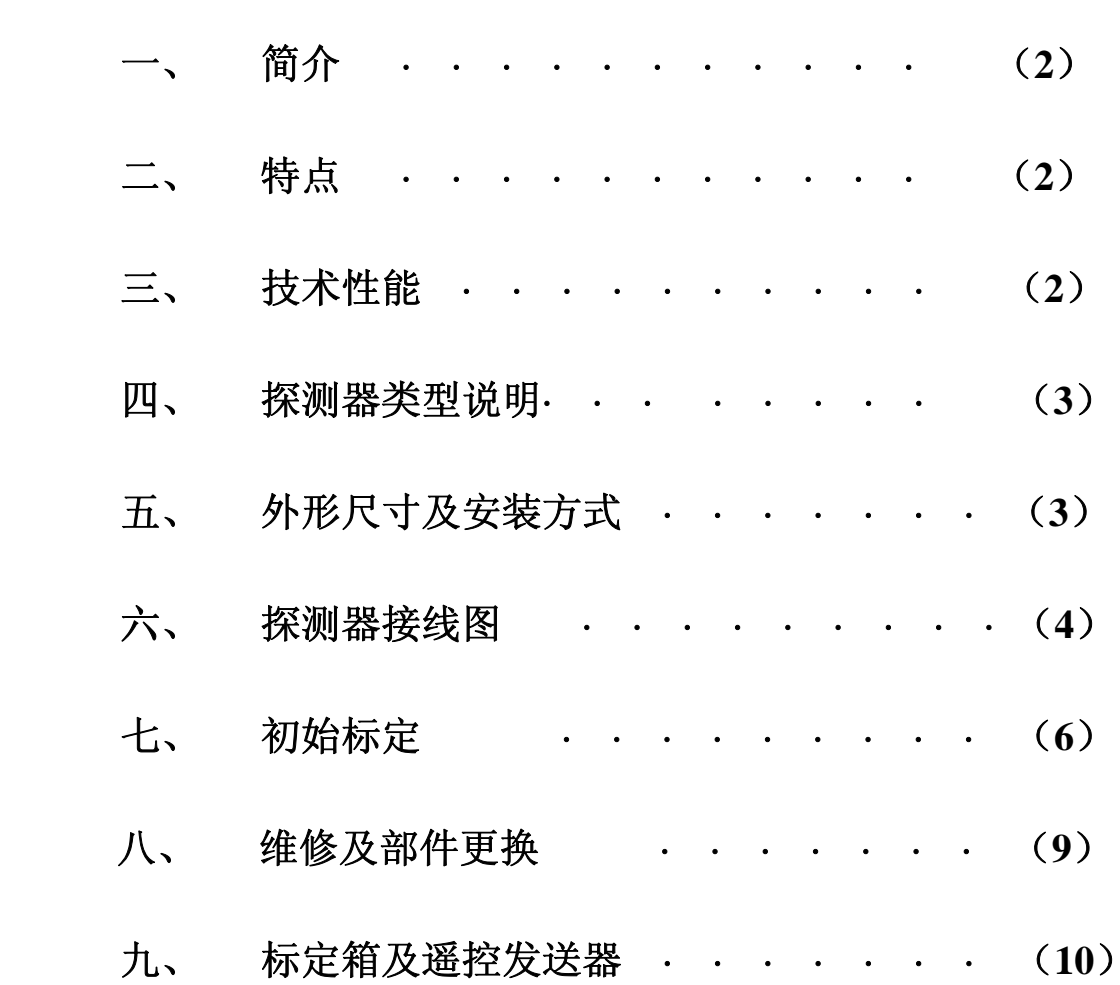

版本 **Rev:B** 

## DF-7500 气体探测器

#### 一、简介

 本公司生产的 DF-7500 探测器,可连续检测工作场所环境中可燃性气体最低爆 炸极限以下的浓度以及现场的毒气和氧气浓度。 它能输出与浓度成正比的 4~20mADC 信号,并能提供故障 FAULT(只适用可燃气)、预报警 WARNING、报警 ALARM 三级独立的常开触点(当探测器探头发生开路或短路、检测气体的浓度超过 报警预设定值/报警设定值时)动作输出,该信号可方便地引入 DCS、PLC 系统, 电 动III型仪表或其他数据采集系统。它广泛应用于石油天然气,石油化工,冶金,油 库, 气体存储、加工,污水处理厂、废物处理场,发电厂等,任何可能产可燃 气和生毒气的场所.是保证工厂安全与人身安全的理想的监测仪表。

- 二、特点
	- □ 4~20mA DC 标准信号输出, FAULT(只适用可燃气)、WARNING、ALARM 三对 常开触点报警输出;
	- 红外无线遥控标定(零点及跨度),使用极为方便,大大减少了日常标定、维 护工作量;
	- 口 不锈钢或铝合金外壳, 安装方便;
	- 抗电磁干扰;
	- 前后双盒式结构,并可进行水平方向 360 度旋转,便于接线并能有效的防止进水;
	- 扩散式采样;

#### 三、技术性能

- 采样方式:扩散式;
- 现场数显:LCD 显示;
- □ 测量精度: +5%F.S;
- □ 响应时间 T90: 可燃气和氧气< 30 秒; 毒气< 60 秒
- □ 重复性: +2%F.S;
- □ 输出信号: 4~20mA DC, FAULT(只适用可燃气)、WARNING、ALARM 三对触 点输出(常开,常闭可以选择);(继电器触点容量:220V AC、30VDC 0.5A)
- **□ 防爆等级: ExdIICT6;**
- 防护等级: I P67;
- □ 供电电压: 15~30VDC, 推荐 24VDC;
- □ 功 耗: <4W;

 $\Box$ 

### 四、探测器类型说明

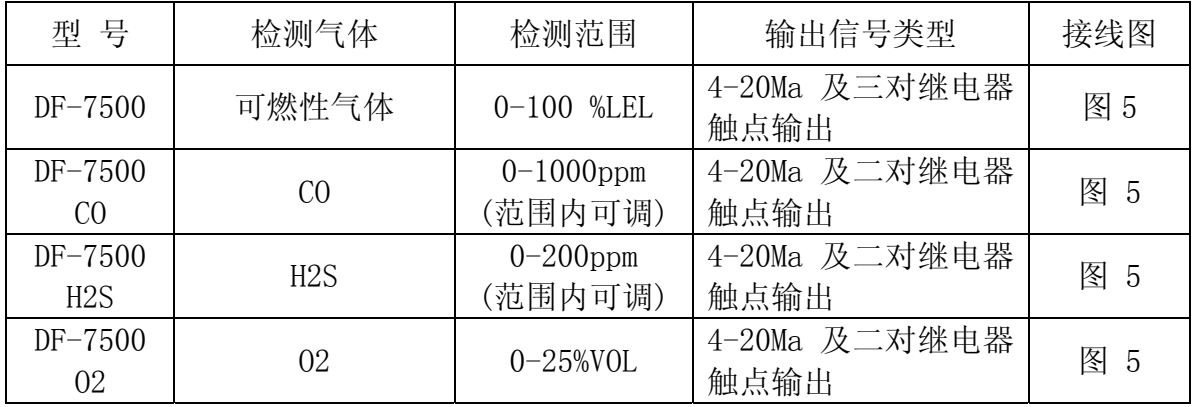

注意:用户首先应确认所定购的探测器类型,再进行相应的接线、标定、 维护等操作。

#### 五、 外形尺寸及安装方式

1、 外形尺寸见图 2

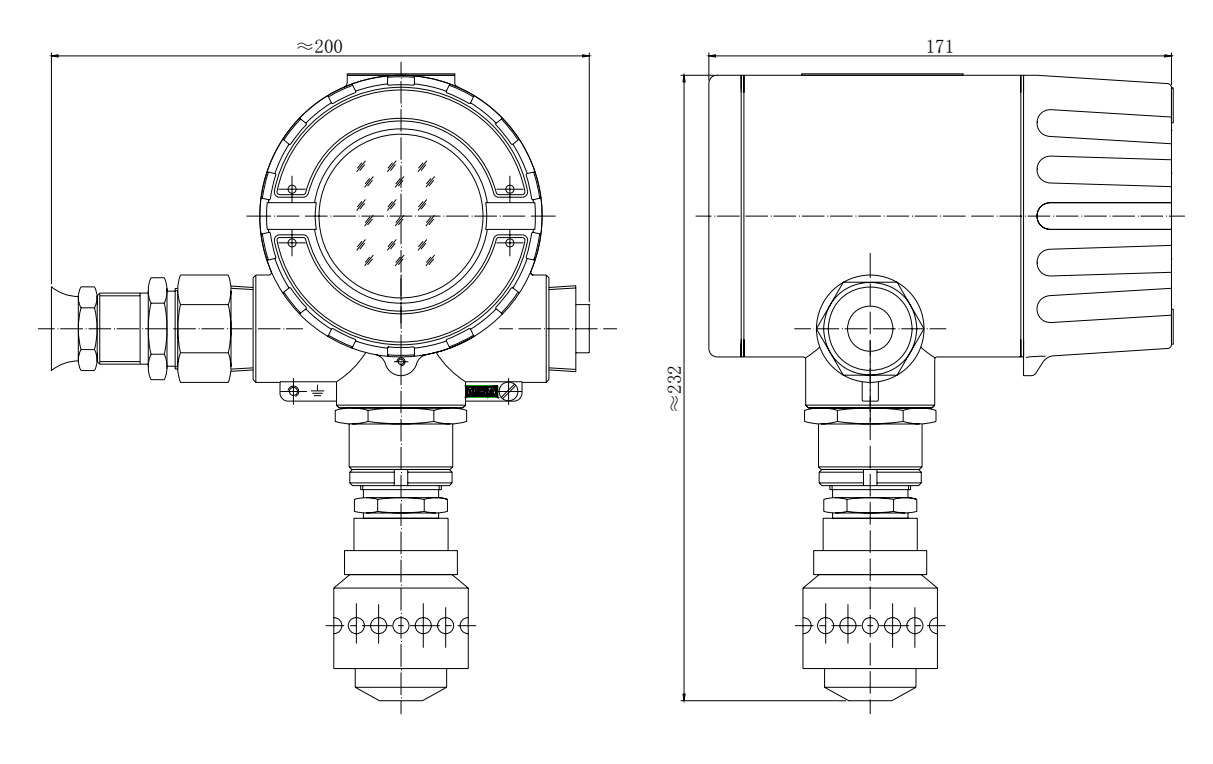

图 2 外形尺寸图

2、安装示意图见图 3

2 寸安装柱(用户自备)

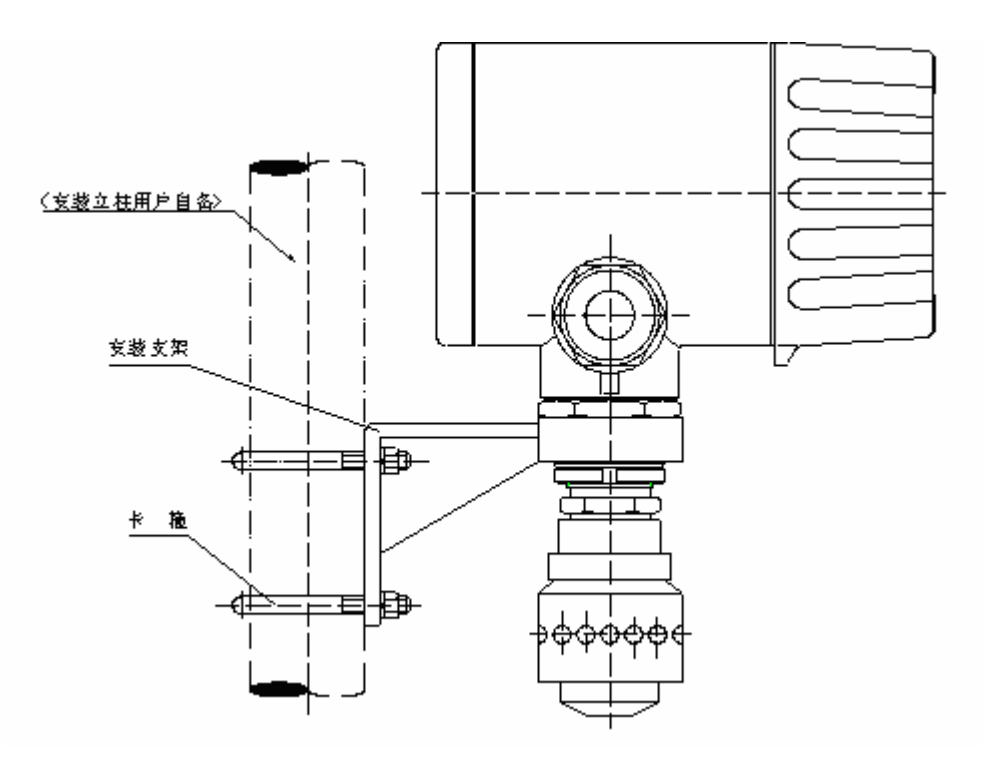

图 3 安装示意图

- 注:(1) 将探测器下部的探头转接头套进安装支架,并用螺栓紧定。
	- (2) 此图所示为安装在垂直柱上,如将安装支架旋转 90°,则可将传感器 固定在水平柱上。
	- (3) 安装支架、U 型卡箍,U 型卡箍固定螺钉及探测器固定螺钉(M6), 将随仪表供货。

#### 在安装中务须注意:

- ·必须符合《中华人民共和国爆炸危险场所电气安全规程》。
- ·外壳应良好接地。必须拧紧进线接头。
- ·注意探测器安装时必须将探头朝下,否则可能因颗粒物质或液体而引起堵塞。
- ·探头绝不能涂漆。如在安装探测器地方进行喷涂漆工作,须确保探测器探头隔 爆片上不被粘上漆。因漆会阻碍被监测的气体扩散进入传感器,影响检测。
- ·探测器应尽量避免工作在严重的水蒸汽环境下或直接遭受雨水喷射的场所。使 用中的探测器探头上应装好防雨帽。

#### 六、探测器接线图

探测器的前盒接线示意图 4;后盒接线示意图见图 5;显示、遥控接收、 调零内部线路示意见图 6。前盒接线端子各引脚功能见表 1-1,后盒接线端子各引 脚功能见表 1-2。

注意:务必不能让探测器的电源电压超过极限(30VDC)。

在接线过程中,下述两点,务须注意:

- ① 连接导线时务必切断电源。
- ② 在打开盒盖前,务必先使用便携式可燃性气体检测仪检测周围的气体,确认环 境中无可燃性气体(或毒性气体)存在。因为当盒盖打开并与电源连接时,可能 会成为引爆环境中可燃性气体的点火源,导致损失及严重的伤害,甚至死亡。
- ③ 4~20mA 输出电流为仪表的标准信号电流,大多数数据采集系统或 P.L.C 系统 可以直接接受这种 4~20mA 的信号。很多 P.L.C 系统也可以直接为变送器提供 电源。探测器的对外接线参见"图 5、后盒 4-20mA 信号输出及三对常开触点输 出对外接线图"、"图 5-1、DF-7500 与外部仪表接线图一"、"图 5-2、DF-7500 与外部仪表接线图二"和"表 1-2 探测器后盒接线端子各引脚功能"。

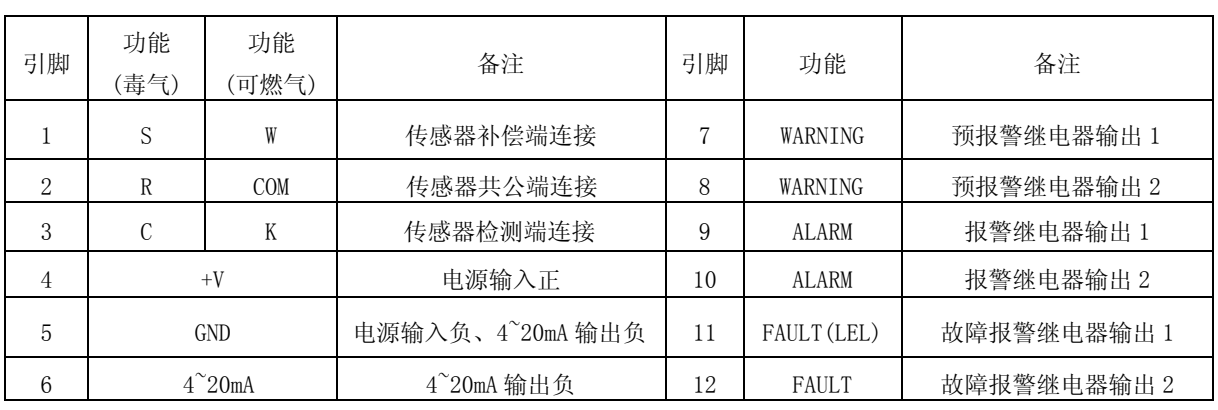

表 1-1 探测器前盒接线端子各引脚功能

DF-7500仪表

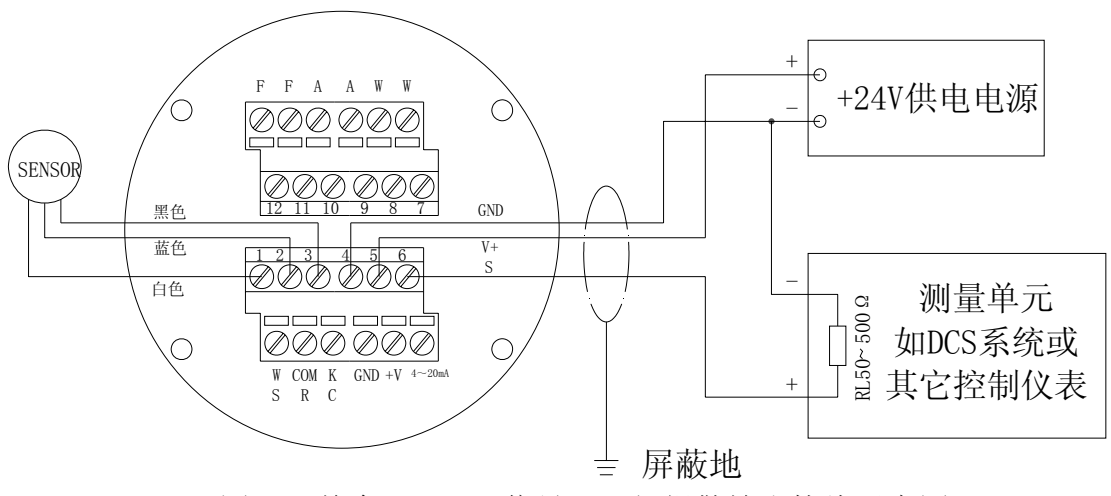

图 4: 前盒 4-20mA 信号及三级报警输出接线示意图

| 引脚 | 功能<br>(毒气)        | 功能<br>(可燃气) | 备注                  | 引脚 | 功能      | 备注          |
|----|-------------------|-------------|---------------------|----|---------|-------------|
|    | S                 | W           | 传感器补偿端连接            |    | WARNING | 预报警继电器输出 1  |
| 2  | R                 | <b>COM</b>  | 传感器共公端连接            | 8  | WARNING | 预报警继电器输出2   |
| 3  | С                 | Κ           | 传感器检测端连接            | 9  | ALARM   | 报警继电器输出 1   |
| 4  | <b>GND</b>        |             | 电源输入负、4~20mA 输出负    | 10 | ALARM   | 报警继电器输出2    |
| 5  | $+V$              |             | 电源输入正               | 11 | FAULT   | 故障报警继电器输出 1 |
| 6  | $4^{\degree}20mA$ |             | $4^{\sim}$ 20mA 输出负 | 12 | FAULT   | 故障报警继电器输出2  |

表 1-2 探测器后盒接线端子各引脚功能

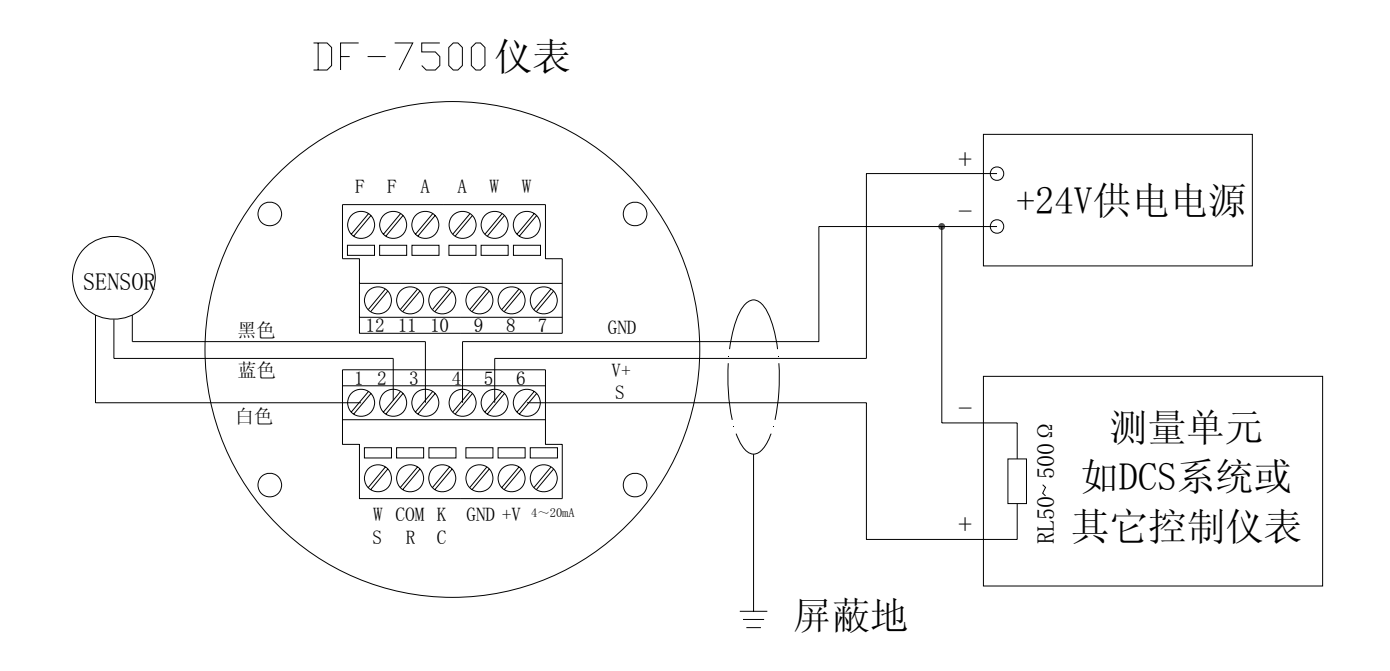

图 5: 后盒 4-20mA 信号输出及三对触点输出对外接线图

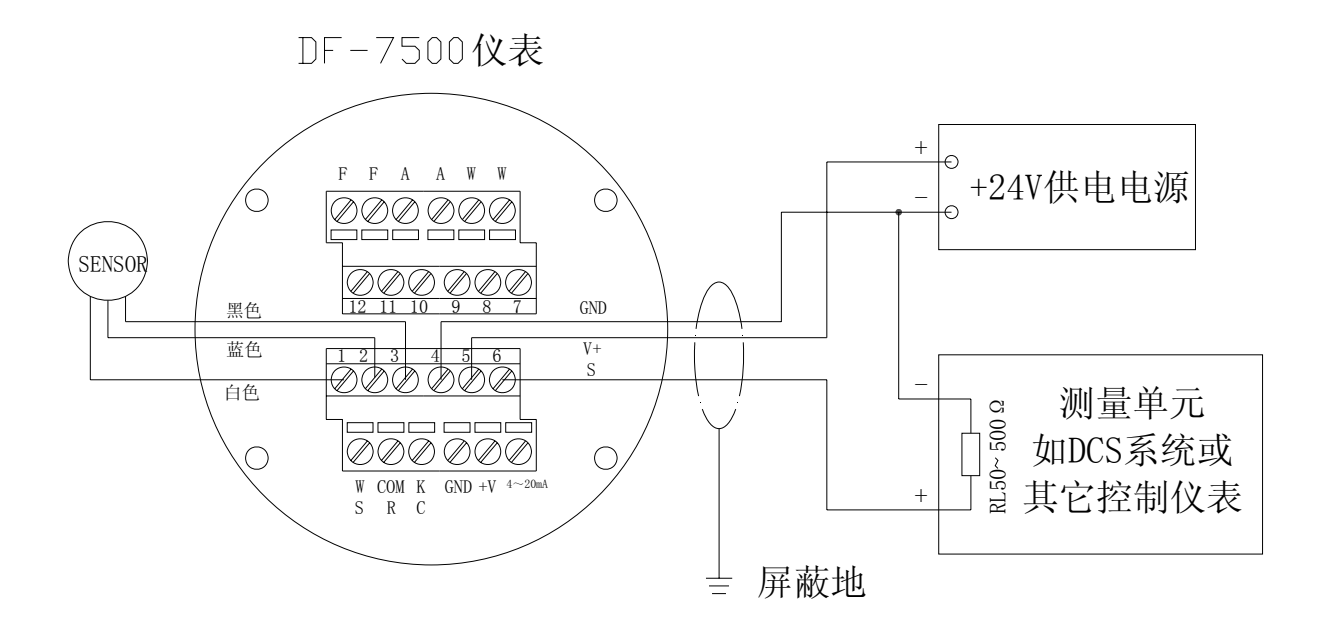

图 5-1、DF-7500 与外部仪表接线图一

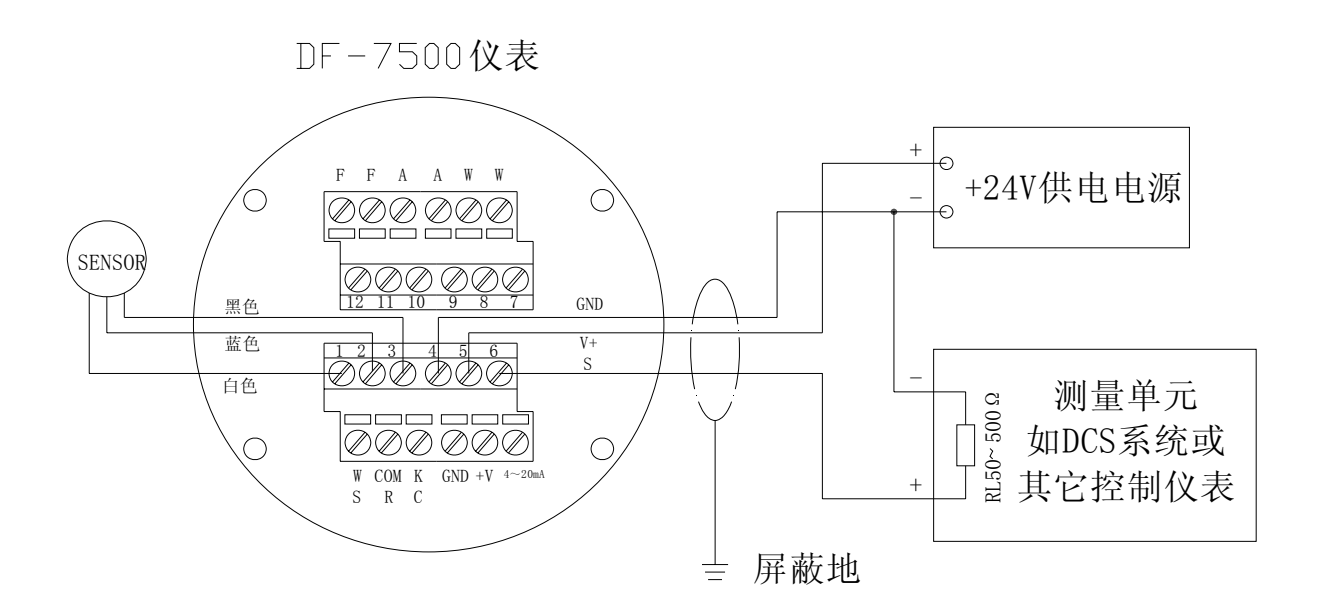

图 5-2、DF-7500 与外部仪表接线图二

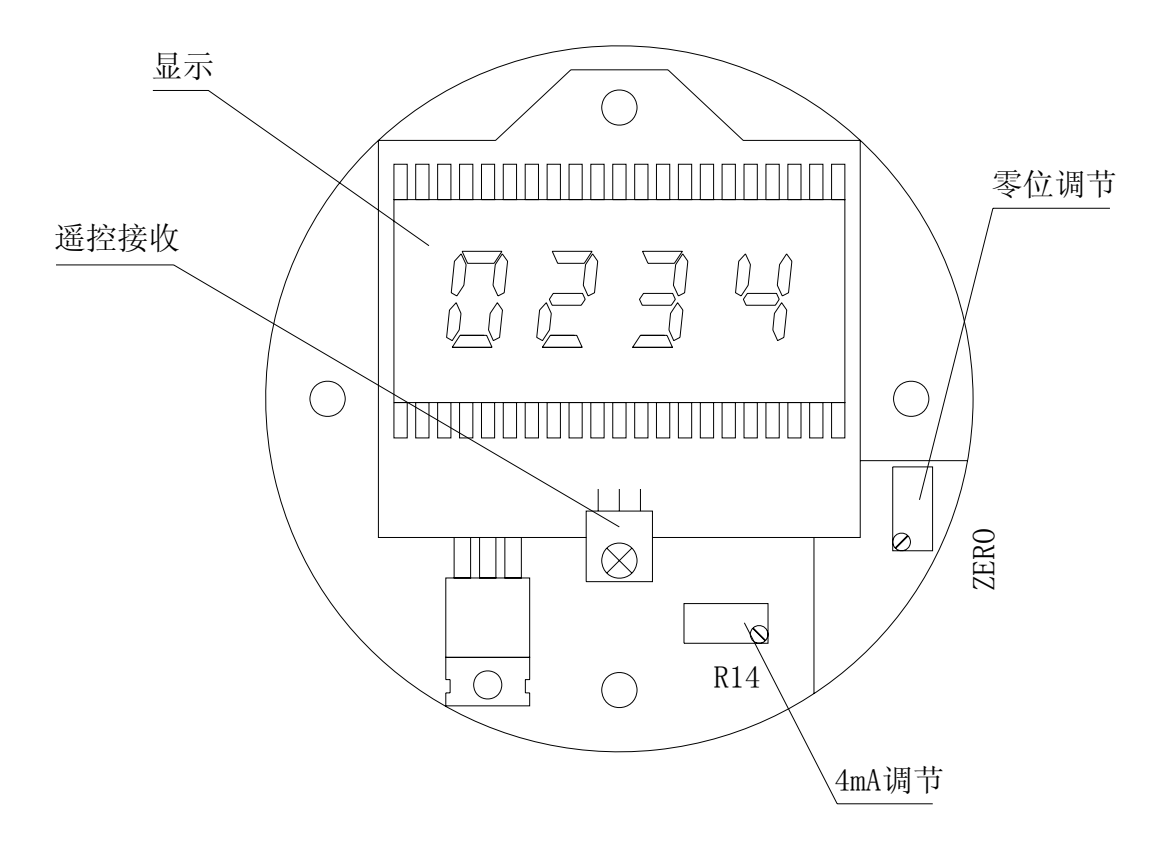

图 6: 前盒显示、遥控接收、调零内部线路示意图

#### 七、 初始标定

#### 1、 准备工作

· 先用便携式可燃性气体检测仪检测周围的气体,确认环境中无可燃性气体(或毒性气 体)存在。因标定中要打开盒盖进行测量调节,在与电源接触时,可能会成为引爆环境中 可燃性气体的点火源,导致损失及严重的伤害,甚至死亡。

- · 仔细检查变送器的供电及输出触点端子接线是否正确;
- 检查供电电源电压是否正常;
- 打开探测器后盒,检查接线端子中 GND 与+V 间的电源电压是否正常;
- 将受探测器输出控制的二次仪表置于"标定"状态,以免标定时出现联锁误动作。
- 准备一只 3 1/2 位数字万用表备用;
- 检查用于遥控标定的遥控发送器工作是否正常;
- ·接通探测器的电源,等待一段时间,让探测器工作充分稳定。

#### 2、 标定

遥控使用简介:

a)可燃气遥控器的使用

取遥控器并将红外发射窗对着显示板上的红外接收头,每按一下遥控器上的功能选 择确定键(以下简称确定键),仪表就会通过显示不同的提示符进入不同的功能状态(详 见下图):

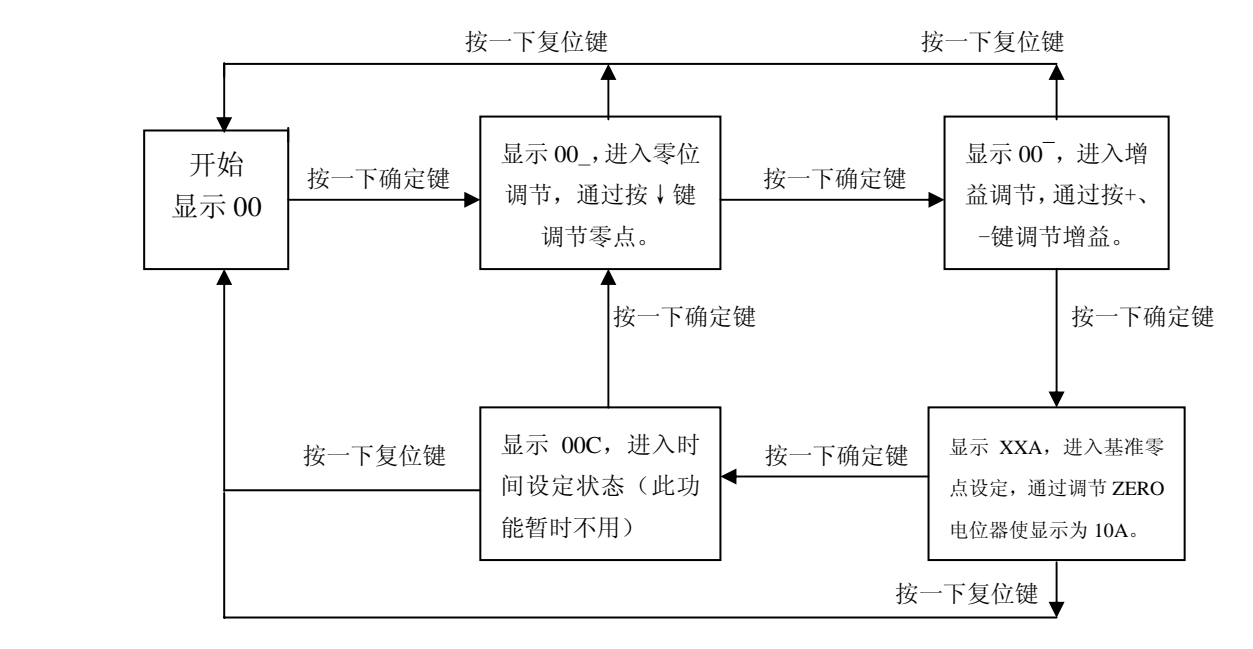

图 7、可燃气遥控功能状态流程

- b)毒气遥控器的使用
	- 1,功能选择:按确认键进行功能选择.①"-F-": 量程设定;②"A 1":低报警设置; ③"A 2":高报警设置;④"00\_":零点设置;⑤"FF- ":增益设置.
	- 2,设定值调节:①按"+"键设定值增加;②按"-"键设定值减少.
	- 3,功能复位:按复位键遥控功能回到初时值.

#### 可燃气标定

⑴ 零位调节

a、 旋下防雨帽, 将零位帽旋在变送器探头进气口上; 按三下遥控器上的功能选择 键确定(以下简称确定键),使探测器进入基准零点设定状态,看 LCD 显示为是否 为 10A, 若显示值不为 10A, 则打开探测器前盒(务须确认周围无可燃性气体!), 顺时针或逆时针调节线路板上的 zero 电位器,使 LCD 显示为 10A;

b、 按一下遥控器上的确定键, 使探测器进入调零状态(LCD 显示是否为 XX), 看 LCD 显示是否为 00 , 如不是, 则按遥控器上的减键, 使 LCD 显示为 00 。

c、 按遥控器上的测量复位键(以下简称复位键),使探测器恢复正常测量状 态(LCD 显示为 00), 并旋下零位帽调零结束。

(2) 跨度调节

d、再给探测器旋上标定接头,并通入 50%LEL 的可燃性标准气体, 等待 1 分钟, 使 显示稳定以后看 LCD 显示是否为 50,若显示不是 50 则按遥控器上的确定键,使探测 器进入增益调整状态(LCD 显示为 XX),再按遥控器上的+或-键,使 LCD 显示为 50; e、 撤去可燃性标准气体,并旋下标定接头,等待 1 分钟探测器 LCD 显示应为零。 否则重复上述 a、b、c、d 的过程,直至探测器 LCD 显示应为零。

f、 盖紧探测器的盖子,恢复外接仪表的工作状态,标定结束。

通其他标准气体方法同上,但最好用 50%LEL 的可燃气。

警告: 在标定结束时注意务必不要将零位帽或标定接头忘在变送器进气口处接 头上,否则,变送器不能正常进行可燃气体的采样,因而不能显示正确的读数。

#### 附:不用遥控器调零法

a、 旋下防雨帽,将零位帽旋在变送器探头进气口上;

b、 旋下探测器的前盒盖; (务须确认周围无可燃性气体!)

c、 调节调零电位器 zero (参见图 6),使 LCD 显示为 00。

d、 取下零位帽,盖紧探测器的前盒盖,恢复外接仪表或 P.L.C 的工作状态,调零 结束。

#### 毒气标定

(1)零位调节

旋下防雨帽,将零位帽旋在变送器探头进气口上.按遥控器上的功能选择键确定(以 下简称确定键),使零点调节标记"00"显示.然后按+或-键调节使显示为 000.

(2) 跨度调节

给探测器旋上标定接头,并通入标准气体,等待 1 分钟,使显示稳定以后看 LCD 显 示是否为实际浓度,若显示不是,则按遥控器上的确定键,使探测器进入增益调整状 态(LCD 显示标记为 FF),再按遥控器上的+或-键,使 LCD 显示为实际浓度;

撤去可标准气体,并旋下标定接头,等待 1 分钟探测器 LCD 显示应为零。 盖紧探测 器的盖子,恢复外接仪表的工作状态,标定结束。

警告: 在标定结束时注意务必不要将零位帽或标定接头忘在探测器进气口处接 头上,否则,探测器不能正常进行气体的采样,因而不能显示正确的读数。

#### 八、 维修及部件更换

⒈故障排除指南

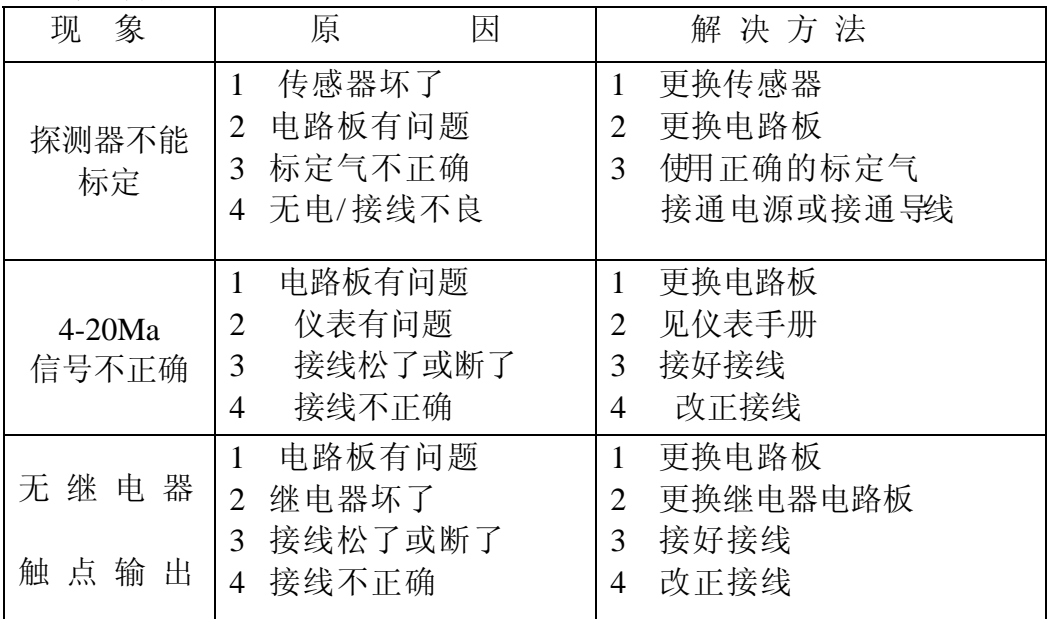

#### 2.更换探头

①切断电源;

警告: 在打开盒盖前, 务必先使用便携式可燃性气体检测仪检测周围的气体, 确认环境中无可燃性气体存在。因为当盒盖打开并与电源连接时,可能会成为引爆 环境中可燃性气体的点火源,导致破坏或伤亡。

②旋开并取下探测器后盒盖;

③参见图 5 旋松 W(或 S)、COM(或 R)、K(或 C) 端子上的螺丝,从接线端子上拆下 探头连线。根据颜色辨明每一根接线的位置,以保证新探头接线正确:

④将旧的探头从盒中旋下、拿掉;

⑤取一只新的探头;

注:要保证更换的新探头与老探头部件号一致。

⑥将新探头的导线插入探测器的盒中,拧紧固定螺丝,将导线根据颜色接到相应的 接线端子上;

⑦检查确认探头更换正确无误后,接通电源(务须确认周围无可燃性气体!);

⑧按照"初始标定"的程序作初始标定;

⑨盖紧盒盖。

#### 3. 更换显示屏线路板

①切断电源;

#### 警告: 同前

②旋开并取下探测器前盒盖;

③旋下红色 PVC 盖板上的两只螺钉,并取下盖板;

④旋下固定显示板的一只六角螺套;

⑤轻轻拔下显示屏线路板;

⑥按原先的位置,换上新的显示屏线路板并接插好;

⑦用六角螺套将板固定;

⑧用两只螺钉将红色 PVC 盖板固定;

⑨确认线路板更换正确无误后,接通电源(务须确认周围无可燃性气体!);

⑩按照"初始标定"的程序作初始标定,并盖紧盒盖。

#### **4.**更换其它线路板

警告: 同前

①切断电源;

②旋开并取下探测器前盒盖;

③先按上述第 3 节拆下显示屏线路板;

④拆除两只固定线路板的螺钉,从探测器前盒中取出需更换线路板;

⑤按原先的位置,换上新更换的线路板,并将其固定安装好;确认所有线路板正确安 装后,接通电源(务须确认周围无可燃性气体!);

⑥按照"初始标定"的程序作初始标定后,盖紧盒盖。

#### 九、遥控发送器(选购件)

利用遥控发送器可对具有遥控标定功能的探测器,在现场不打开外盖、 仅一个人就可实施零位及跨度标定。